## Le travail collaboratif et les applications bureautiques sur Google workspace (1 journée)

### BUREAUTIQUE >> La Suite GOOGLE

## **Objectifs**

- Accèder et naviguer dans Google Drive, Google Doc, Google Sheet et Google Slide
- Découvrir leurs fonctionnalités
- Améliorer la productivité de l'équipe

## Vous allez apprendre à

Accéder et naviguer dans Google Drive

- $\checkmark$ Les paramètres de Google Drive
- La barre de recherche
- Le moteur de recherche
- $\checkmark$ La recherche avancée
- Les différents menus
- Ü. Le volet de navigation
- La création de dossier de sous-dossiers ✓
- $\mathcal{L}$ La manipulation
- $\checkmark$ Le classement de documents
- Le plan de nommage

#### Distinguer les règles de partage

- ✓ Les droits d'accès des propriétaires, des éditeurs et des lecteurs
- $\checkmark$ Les différents partages
- Les différents niveaux de partage ✓
- Les modifications de propriétaires de document
- L'outil de sélection de contacts

#### Découverte de Google DOC

- Créer un nouveau document
- Renommer un document
- Dupliquer un document
- Imprimer un document
- Envoyer un document par mail
- Supprimer un document
- Télécharger un document
- Utiliser l'historique

#### Accéder et naviguer dans Google Sheets

Les différents chemins d'accès à Google Sheets

- La création d'onglets, lignes colonnes, copie incrémentée, figer les lignes et les colonnes, les filtres, mode hors connexion
- Paramètres de la feuille de calcul
- Personnaliser le Thème
- $\mathcal{L}$ Formatage des cellules…
- Maîtriser les fonctionnalités natives de Google Sheets
- ✓ Collage spéciaux, mise en forme conditionnelle, validation des données
- Cases à cocher modules
- Créer un tableau croisé dynamique avec agrégation de données
- Insérer un graphique et le personnaliser.
- Elaborer un TCD ✓
- Ajouter des champs calculés.

#### Découvrir Google Slide

- $\checkmark$ Configurer les pages
- ✓ Manipuler les formes et images
- $\checkmark$ Créer, insérer, disposer, recadrer, pivoter
- Appliquer une mise en page
- Créer une mise en page  $\checkmark$
- $\overline{\phantom{a}}$ Utiliser un thème
- Ĉ. Créer ses modéles
- $\overline{\phantom{a}}$ Animer les images et les textes
- Créer des transitions entre les pages  $\tilde{\phantom{a}}$
- $\mathcal{L}$ Diffuser sa présentation
- $\checkmark$ Collaborer sur la présentation
- $\checkmark$ Faire des commentaires notifiés pour un travail d'équipe
- $\checkmark$ Informer les collègues des modifications

## 1/2 journée de 3h30 DRIVE

## 1/2 journée de 3h30 Découverte de Google DOC, SHEET et SLIDE

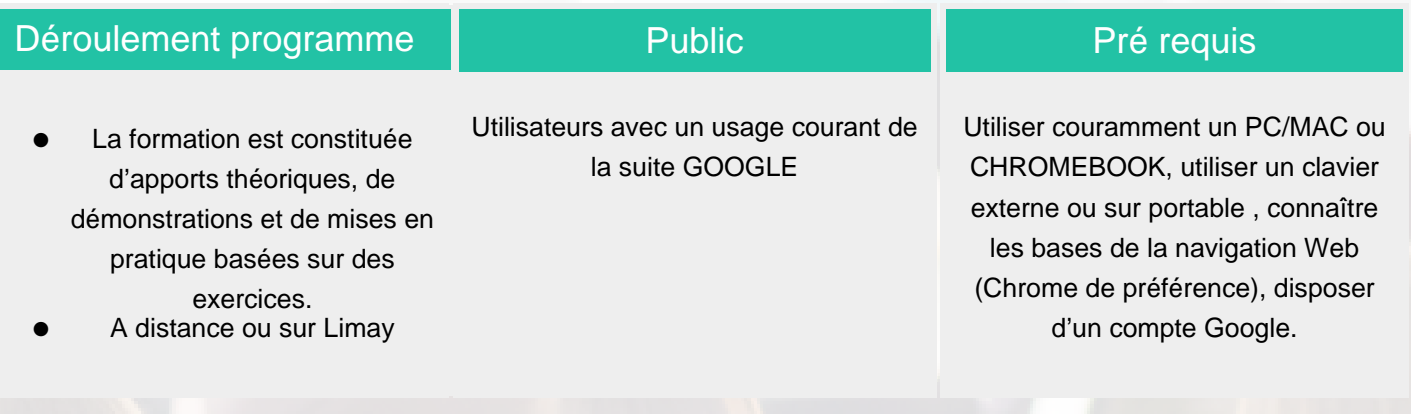

### Modalité d'évaluation

Présentiel + support à télécharger en ligne, présentation des concepts, démonstration, exécution, synthèse et exercices pratiques d'assimilation.

# Suivi de l'action et appréciation des résultats

 Feuille d'émargement signée par 1/2 journée, évaluation de satisfaction stagiaire, évaluation des acquis attestation de stage.

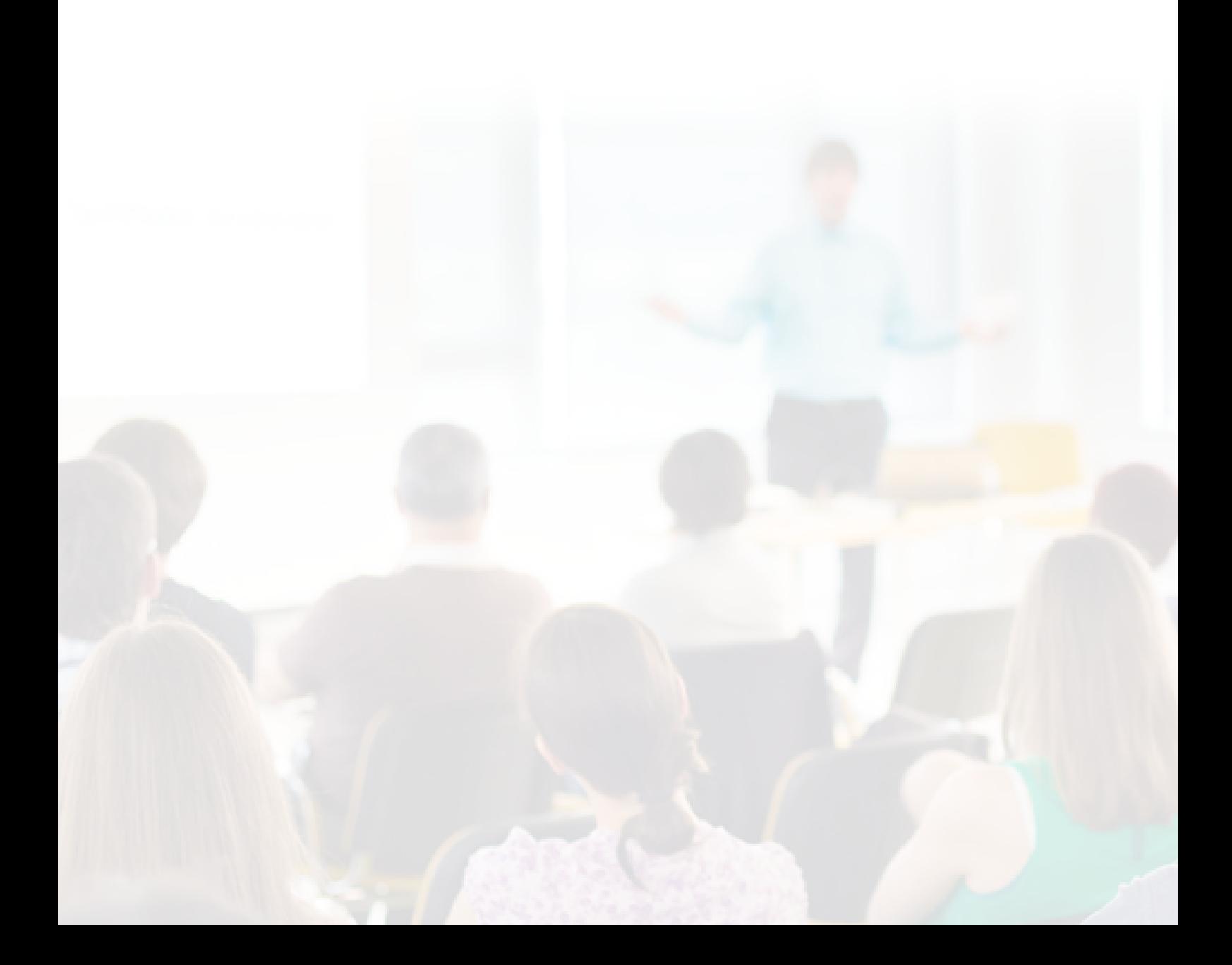

### Délai d'accès

Compris entre 15 jours et 2 mois en fonction de la disponibilité de nos formateurs et des salles.

### **Tarifs**

Les tarifs sont consultables sur notre site : www.csinfoformation.com pour les prix publics.

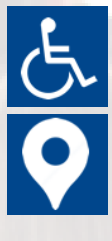

Si vous êtes en situation d'handicap, nous sommes à votre écoute afin d'étudier les adaptations possibles à cette formation.

Plan d'accès ou modalités de visio transmis lors de la convocation.

#### **CSINFO FORMATION**

89 route de la Noue Port de Limay 78520 LIMAY 01.76.21.68.40 / 01.34.77.81.20 service-formation@cs-info.com

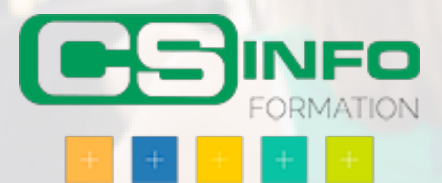